## バンキングアプリサービス機能改善内容

- 1.ログイン後の画面に「スマホ通帳ボタン」の追加および表示設定機能を追加
	- (1)ログイン後の画面に「スマホ通帳ボタン」を追加

ログイン後にスマホ通帳を利用できるように、以下画面にスマホ通帳表示ボタ ンを追加します。

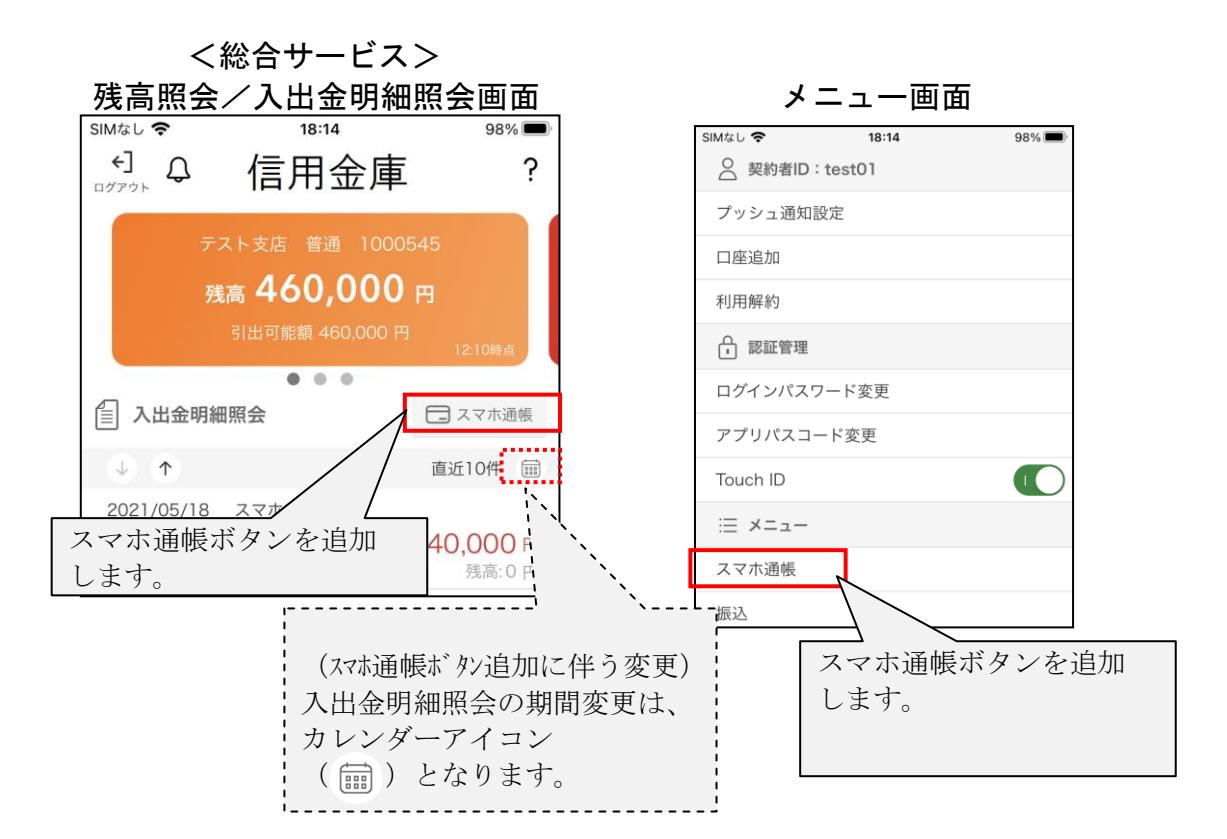

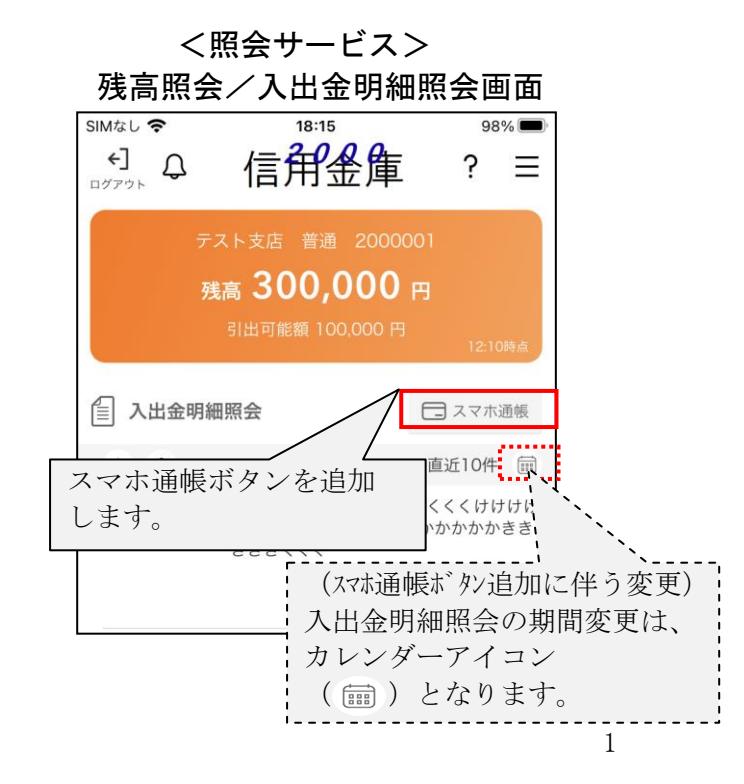

(2)ログイン画面における「スマホ通帳ボタン」の表示設定 ログインメニューに「スマホ通帳表示ボタン設定」メニューを追加し、ログイ ン画面からスマホ通帳の表示・非表示を設定できるようにします。

 ※本設定をオフにすると、スマホ通帳はログイン後でないと表示できなくなりま す。

<設定イメージ>

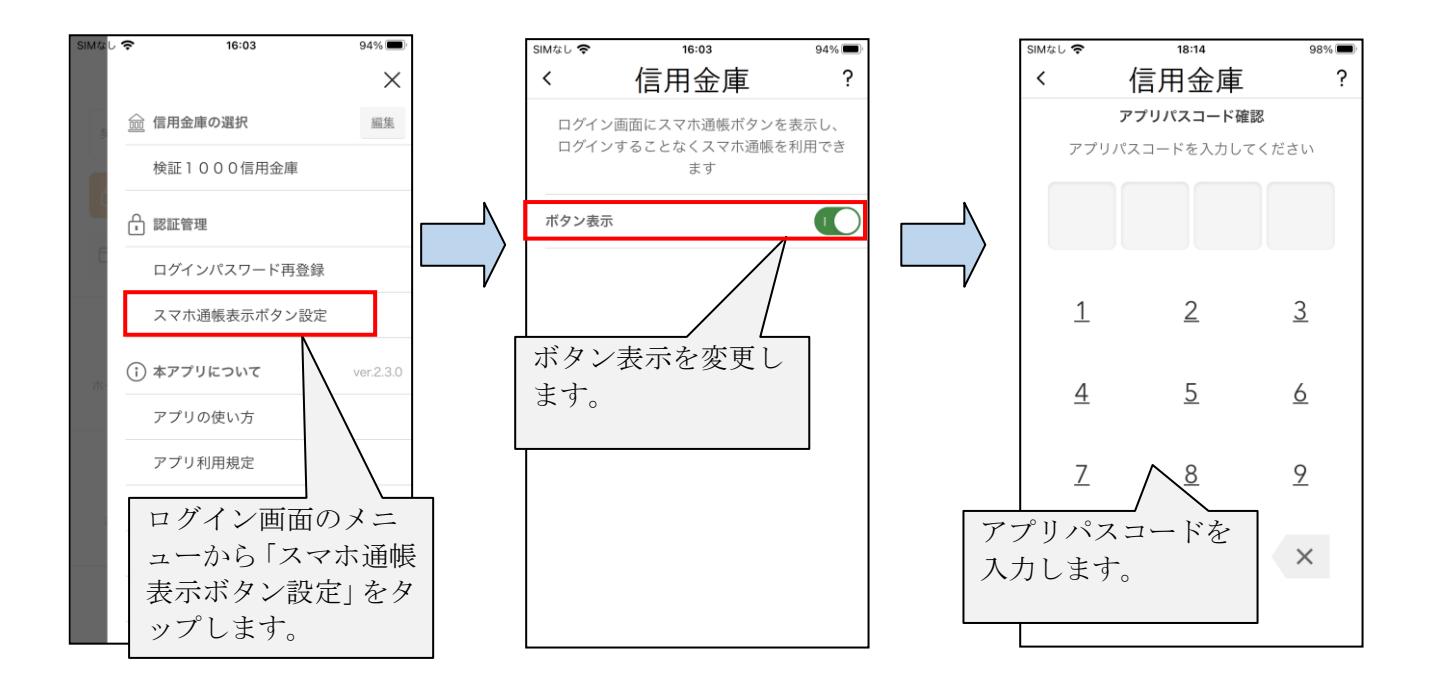

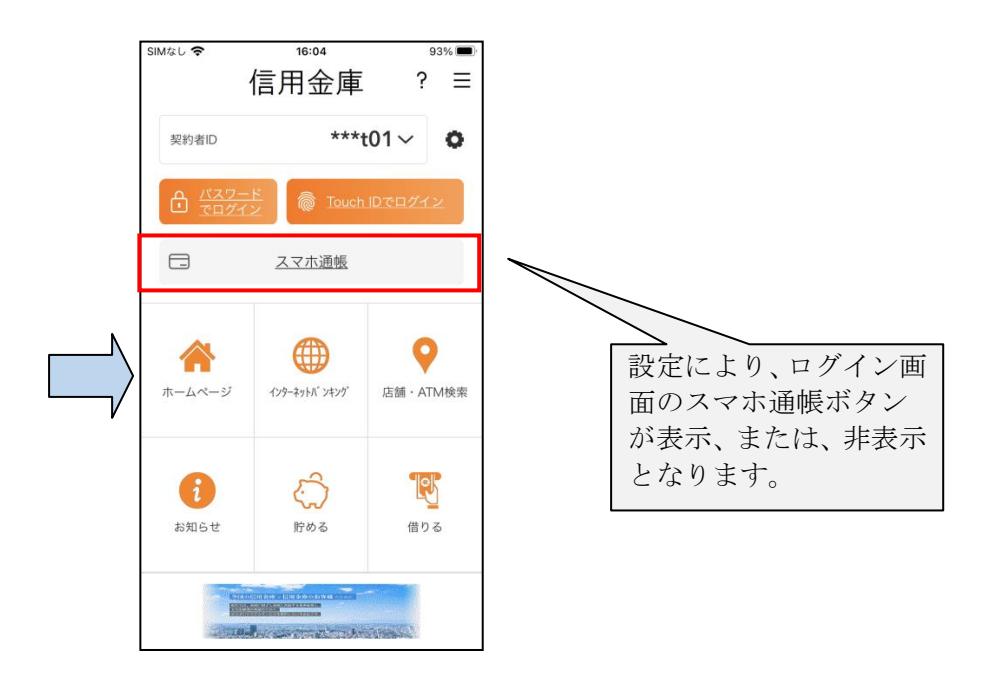

2. 契約者 ID の一部非表示 (マスキング)

 ログイン画面等に表示する契約者 ID のうち下 3 桁以外をすべてマスキングします。 なお、複数の契約者 ID が登録済みであり、表示桁が他の契約者 ID とすべて同じ場 合は、異なるようになるまで表示桁数を増やします。

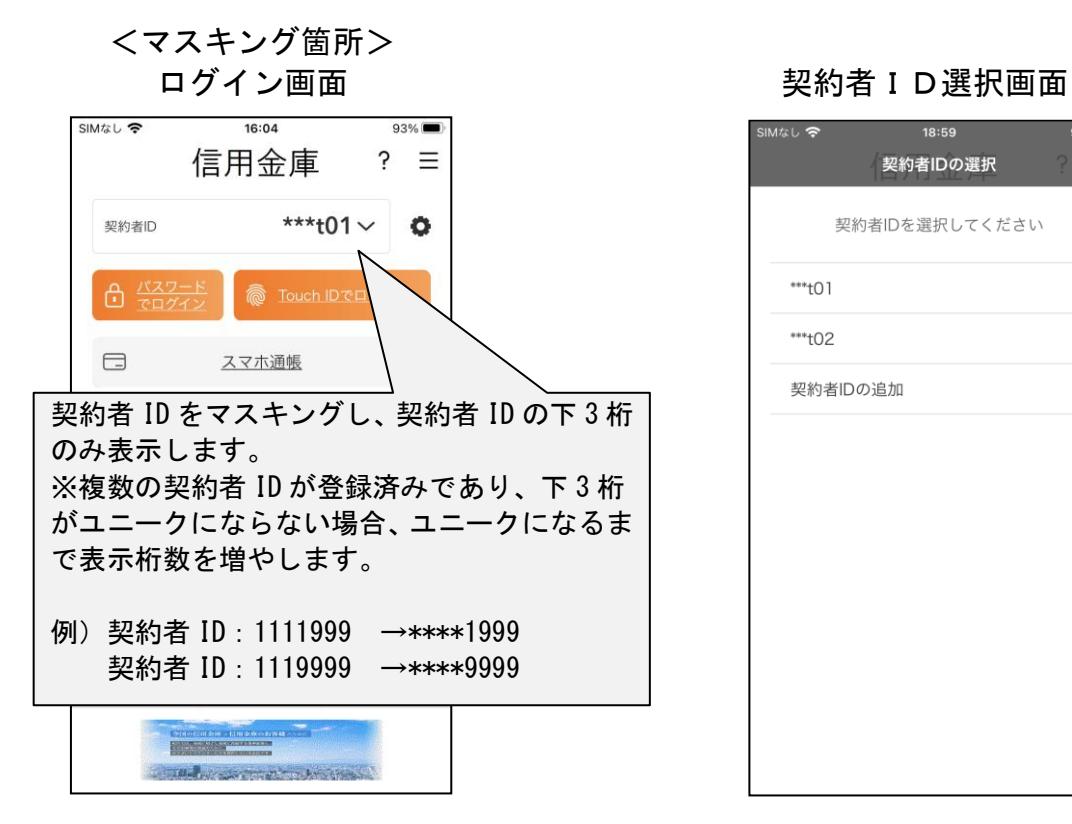

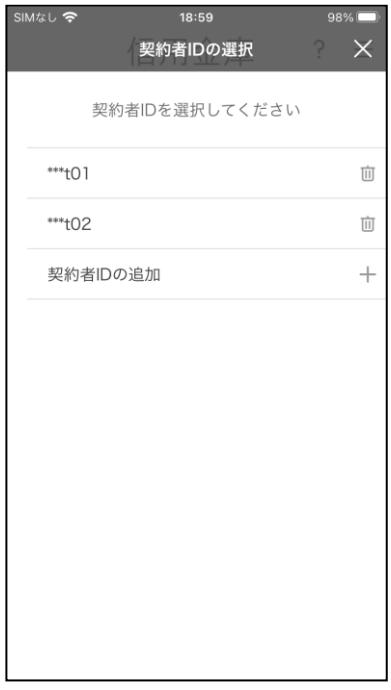

以上